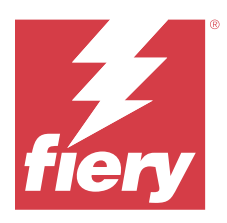

# Notas de la versión para el cliente de EFI **ColorGuard**

Este documento contiene información importante acerca de las diferentes versiones de EFI ColorGuard. Asegúrese de proporcionar esta información a todos los usuarios.

Con EFI ColorGuard, una aplicación del conjunto de aplicaciones en la nube EFI IQ (iq.efi.com) puede crear programaciones de verificación de color que informan a los operadores cuando llega el momento de verificar determinados sistemas. Los operadores pueden verificar el color de una forma rápida y sencilla. Los resultados de la verificación quedan automáticamente a disposición del responsable de producción, para que los revise. Puede revisar los detalles de las verificaciones individuales, la comparación de varios dispositivos y las tendencias de verificación a lo largo del tiempo para garantizar que sus dispositivos Fiery Driven proporcionen una calidad de color constante. EFI ColorGuard también ofrece recalibraciones a demanda y recalibraciones programadas para cambiar los resultados marcados como fallidos a correctos.

EFI ColorGuard consta de los siguientes componentes:

- **•** Aplicación en la nube de EFI ColorGuard en <https://iq.efi.com/colorguard/>
- **•** Aplicación de escritorio de EFI ColorGuard

**Nota:** El sitio web de EFI ColorGuard se actualiza regularmente. Estos notas de la versión abarcan todas las versiones de EFI ColorGuard.

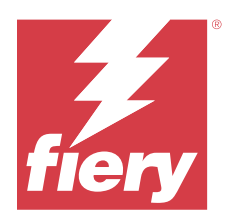

# Versión de EFI ColorGuard de mayo de 2023

# Requisitos del sistema

EFI ColorGuard se compone de una aplicación en la nube en<https://iq.efi.com/colorguard/>y de una aplicación de escritorio EFI ColorGuard.

La aplicación en la nube de ColorGuard en<https://iq.efi.com/colorguard/>admite los exploradores que se indican a continuación.

- **•** Google Chrome
- **•** Microsoft Edge
- **•** Mozilla Firefox
- **•** Safari 11 o posterior

La aplicación de escritorio de ColorGuard solo es compatible con sistemas operativos de 64 bits.

- **•** Mac OS X 10.13 o posterior
- **•** Microsoft Windows 7, 8.1, 10, 11

# Novedades de esta versión

EFI ColorGuard

- **•** Compatibilidad con la pausa y reanudación de la programación para usuarios con privilegios de administrador o de asistencia.
- **•** Compatibilidad con el conjunto de muestras de G7 Verifier en la impresora Konica Minolta con un dispositivo IQ-501.

#### Fiery Verify

- **•** Compatibilidad con etiquetas de una sola página para los conjuntos de tolerancias Contract Proof (ISO 12647-7:2013) – Wedge e ISO 12647-7 Contract Proof "Media Wedge". La etiqueta de una sola página excluye los valores máximos de CMYK.
- **•** Vuelva a medir el soporte de muestras en Fiery XF o Fiery proServer para muestras medidas previamente.

# Problemas solucionados

# **Aplicación web de EFI ColorGuard**

## **Guardar varios conjuntos de tolerancias**

Se pueden guardar varios conjuntos de tolerancias con el mismo nombre seguido de un espacio.

### **No se mostraban los datos del día actual**

Cuando introdujo un rango de fechas personalizado, incluido el día actual en Historial y tendencias, no se mostró el estado de verificación ni los datos de resultados del día actual.

# **Aplicación de escritorio de EFI ColorGuard**

### **Ayuda en línea para la aplicación de escritorio de ColorGuard**

Al hacer clic en Ayuda en la aplicación de escritorio de ColorGuard, apareció un error del enlace roto.

### **No se podía ejecutar una programación de verificación**

Al ejecutar una programación de verificación con una referencia personalizada y un conjunto de muestras en la aplicación de escritorio de EFI ColorGuard, la aplicación se cerró de forma inesperada.

#### **El historial no se ha actualizado**

Cuando inició sesión en la aplicación de escritorio de EFI ColorGuard en dos máquinas diferentes y ejecutó una programación, el historial no se actualizó de forma simultánea en ambas máquinas.

## **La aplicación de escritorio de ColorGuard se ha abierto inesperadamente**

La aplicación de escritorio de EFI ColorGuard se ha abierto sin solicitud en varias ocasiones.

## **La verificación se ha realizado dos veces**

La programación de verificación se reinició después de realizar la verificación correctamente para algunas impresoras Konica Minolta con un dispositivo IQ-501.

# **Fiery Verify**

#### **No podían duplicarse ni editarse los conjuntos de tolerancias personalizados**

Al intentar duplicar y editar el conjunto de tolerancias Fogra PSD 2018 Side-by-Side, Fiery Verify dejó de responder.

### **La entrada de conjunto de tolerancias aparecía vacía**

La primera entrada de conjunto de tolerancias aparecía vacía en la lista Conjunto de tolerancias:

- **•** Al eliminar un conjunto de tolerancias personalizado en el Editor de conjunto de tolerancias.
- **•** Al añadir archivos de referencia y de muestra después de eliminar un conjunto de tolerancias personalizado en el Editor de conjunto de tolerancias.

# Problemas conocidos

# **Aplicación web de EFI ColorGuard**

### **No podían ejecutarse programaciones ILS**

Cuando creó cualquier programación ILS en la aplicación web de EFI ColorGuard 1.5.5 o anterior, el estado de la programación apareció como Pendiente en la aplicación de escritorio de EFI ColorGuard 1.5.6, pero no se ejecutó.

Como solución temporal, haga clic en Solicitar verificación ahora para programaciones de ILS creadas previamente o cree una nueva programación.

#### **Las programaciones no se eliminan al utilizar FACI**

Las programaciones se vuelven a añadir incluso después de eliminarlas de la ventana Programaciones cuando un Fiery server utiliza FACI (Fiery Advanced Controller Interface). Sin embargo, si se actualiza la página web, las programaciones se eliminarán permanentemente.

#### **Las Tendencias de verificación Delta-e promedio aparecen vacías**

Cuando se selecciona un rango de fechas en Historial y tendencias, no se muestran los datos de Tendencias de verificación Delta-e promedio.

#### **Retraso en la visualización del nombre del dispositivo**

Al seleccionar Crear programación, se produce un retraso en la visualización del nombre del dispositivo en las opciones programación de verificación y calibración.

#### **Resultados de la verificación no muestran el gráfico circular**

Al cambiar el rango de fechas en Historial y tendencias o actualizar la página, no se muestran los Resultados de la verificación en el gráfico circular.

## **Aplicación de escritorio de EFI ColorGuard**

#### **Se abren varias ventanas de Fiery Verify**

Puede abrir varias ventanas de resultados de Fiery Verify en la página del Historial: los últimos 30 días.

### **Mensaje de error en equipos Mac**

Al iniciar sesión en la aplicación de escritorio de EFI ColorGuard en equipos Mac con un nombre de usuario de doble byte, aparece un mensaje de error.

#### **El nombre de la programación no se muestra para los trabajos con errores**

Al crear una programación para un flujo de trabajo ILS en la aplicación web EFI ColorGuard, la programación se acciona en la aplicación de escritorio EFI ColorGuard en el momento especificado. Si el trabajo pasa al estado de error y elimina la programación en la aplicación web de EFI ColorGuard y abre la aplicación de escritorio de EFI ColorGuard, el nombre de la programación no aparece en los trabajos con errores.

### **Los valores predefinidos de verificación están duplicados**

Al iniciar sesión en la aplicación de escritorio de EFI ColorGuard y abrir Fiery Verify desde Fiery Color Profiler Suite, los valores predefinidos de verificación de escala de grises G7 se duplican en equipos Windows y todos los valores predefinidos de verificación se duplican en equipos Mac.

# **Mensaje de error incorrecto debido a una configuración predefinida de Propiedades del trabajo no válida**

Cuando se crea una programación con la opción de verificación automática seleccionada en la aplicación EFI ColorGuard Cloud y la programación incluye una configuración predefinida específica de Propiedades del trabajo, puede aparecer un mensaje en el escritorio de EFI ColorGuard que indica que la conexión al dispositivo de medición en línea falló durante la verificación automática. Este mensaje es incorrecto.

El mensaje debería indicar que el dispositivo de medición en línea no es compatible con la configuración actual predefinida de las Propiedades del trabajo.

# **Fiery Verify**

## **Idioma de la pantalla incorrecto**

Al cambiar el idioma local del sistema operativo y abrir Fiery Verify como una aplicación independiente o desde Fiery Color Profiler Suite, Fiery Verify aparece en el idioma inglés por defecto. Como solución temporal, abra la aplicación de escritorio EFI ColorGuard y, a continuación, abra Fiery Verify como una aplicación independiente o desde Fiery Color Profiler Suite.

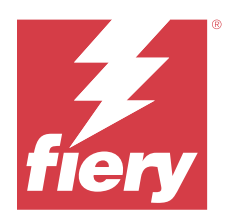

# Versión de noviembre de 2022 de EFI **ColorGuard**

# Requisitos del sistema

EFI ColorGuard se compone de una aplicación en la nube en<https://iq.efi.com/colorguard/>y de una aplicación de escritorio EFI ColorGuard.

La aplicación en la nube de ColorGuard en<https://iq.efi.com/colorguard/>admite los exploradores que se indican a continuación.

- **•** Google Chrome
- **•** Microsoft Edge
- **•** Mozilla Firefox
- **•** Safari 11 o posterior

La aplicación de escritorio de ColorGuard solo es compatible con sistemas operativos de 64 bits.

- **•** Mac OS X 10.13 o posterior
- **•** Microsoft Windows 7, 8.1, 10, 11

# Novedades de esta versión

EFI ColorGuard

- **•** Compatibilidad con valores de tolerancia duplicados en la aplicación web de EFI ColorGuard, incluidos conjuntos de tolerancia Fogra PSD y G7.
- **•** Compatibilidad con funciones de edición restringidas para G7 y conjuntos de tolerancia Fogra PSD en la aplicación web de EFI ColorGuard. Anteriormente, estos conjuntos de tolerancias no se podían editar.
- **•** Compatibilidad para ver los detalles del conjunto de tolerancias al hacer clic en el icono Mostrar información en la aplicación web de EFI ColorGuard.
- **•** Ahora, la opción Crear un nuevo valor predefinido de verificación para los valores predefinidos de verificación G7 solo ofrecerá referencias cromáticas válidas y conjuntos de muestras.
- **•** Compatibilidad con macOS 13.

Fiery Verify

- **•** Compatibilidad con la eliminación de conjuntos de tolerancias personalizados.
- **•** Compatibilidad con funciones de edición restringidas para G7 y conjuntos de tolerancia Fogra PSD en Fiery Verify. Anteriormente, estos conjuntos de tolerancias no se podían editar.

# Problemas solucionados

## **Aplicación de escritorio de EFI ColorGuard**

#### **Nombre de usuario de doble byte en equipos Windows**

Al iniciar sesión en la aplicación de escritorio de EFI ColorGuard en equipos Windows con un nombre de usuario de doble byte y hacer clic en Ver resultados para un flujo de trabajo en el Historial: los últimos 30 días, aparecía un mensaje de error.

#### **EFI ES-3000 y X-Rite i1iO3 no aparecían en la lista**

Al abrir Fiery Calibrator desde la ventana de resultados de Fiery Verify para la calibración, EFI ES-3000 y X-Rite i1iO3 no aparecían en la lista de instrumentos. Sin embargo, ambos instrumentos aparecían en la lista de Instrumentos cuando se abría Fiery Calibrator desde una programación de recalibración o la aplicación web de EFI ColorGuard.

#### **No se puede ejecutar una programación**

Al crear un valor predefinido de verificación personalizado con un conjunto de muestras no admitidas y un conjunto de tolerancias de destino G7 EFI ColorGuard indeterminado en la aplicación web con la opción Verificar automáticamente con el instrumento de medición en línea y ejecutar la programación en la aplicación de escritorio de EFI ColorGuard, se produjo un error.

#### **No se realizaron flujos de trabajo de verificación**

En equipos Mac, al iniciar sesión con un nombre de usuario de doble byte y hacer clic en Verificar para cualquier flujo de trabajo de verificación, apareció un mensaje de error.

#### **Retardo de tiempo en el Historial: últimos 30 días**

Cuando se seleccionó la opción solicitud inmediata para una programación en la aplicación web de EFI ColorGuard y se ejecutó la misma programación en la aplicación de escritorio de EFI ColorGuard, se produjo un retardo de tiempo en el Historial: últimos 30 días de la aplicación de escritorio de EFI ColorGuard. Sin embargo, la programación se actualizó al cerrar sesión y volver a iniciarla.

Problemas conocidos

## **Aplicación web de EFI ColorGuard**

### **Las programaciones no se eliminan al utilizar FACI**

Las programaciones se vuelven a añadir incluso después de eliminarlas de la ventana Programaciones cuando un Fiery server utiliza FACI (Fiery Advanced Controller Interface). Sin embargo, si se actualiza la página web, las programaciones se eliminarán permanentemente.

#### **Las Tendencias de verificación Delta-e promedio aparecen vacías**

Cuando se selecciona un rango de fechas en Historial y tendencias, no se muestran los datos de Tendencias de verificación Delta-e promedio.

#### **Retraso en la visualización del nombre del dispositivo**

Al seleccionar Crear programación, se produce un retraso en la visualización del nombre del dispositivo en las opciones programación de verificación y calibración.

### **Resultados de la verificación no muestran el gráfico circular**

Al cambiar el rango de fechas en Historial y tendencias o actualizar la página, no se muestran los Resultados de la verificación en el gráfico circular.

# **Aplicación de escritorio de EFI ColorGuard**

#### **Se abren varias ventanas de Fiery Verify**

Puede abrir varias ventanas de resultados de Fiery Verify en la página del Historial: los últimos 30 días.

#### **Mensaje de error en equipos Mac**

Al iniciar sesión en la aplicación de escritorio de EFI ColorGuard en equipos Mac con un nombre de usuario de doble byte, aparece un mensaje de error.

#### **El nombre de la programación no se muestra para los trabajos con errores**

Al crear una programación para un flujo de trabajo ILS en la aplicación web EFI ColorGuard, la programación se acciona en la aplicación de escritorio EFI ColorGuard en el momento especificado. Si el trabajo pasa al estado de error y elimina la programación en la aplicación web de EFI ColorGuard y abre la aplicación de escritorio de EFI ColorGuard, el nombre de la programación no aparece en los trabajos con errores.

#### **Los valores predefinidos de verificación están duplicados**

Al iniciar sesión en la aplicación de escritorio de EFI ColorGuard y abrir Fiery Verify desde Fiery Color Profiler Suite, los valores predefinidos de verificación de escala de grises G7 se duplican en equipos Windows y todos los valores predefinidos de verificación se duplican en equipos Mac.

# **Mensaje de error incorrecto debido a una configuración predefinida de Propiedades del trabajo no válida**

Cuando se crea una programación con la opción de verificación automática seleccionada en la aplicación EFI ColorGuard Cloud y la programación incluye una configuración predefinida específica de Propiedades del trabajo, puede aparecer un mensaje en el escritorio de EFI ColorGuard que indica que la conexión al dispositivo de medición en línea falló durante la verificación automática. Este mensaje es incorrecto.

El mensaje debería indicar que el dispositivo de medición en línea no es compatible con la configuración actual predefinida de las Propiedades del trabajo.

# **Fiery Verify**

#### **Idioma de la pantalla incorrecto**

Al cambiar el idioma local del sistema operativo y abrir Fiery Verify como una aplicación independiente o desde Fiery Color Profiler Suite, Fiery Verify aparece en el idioma inglés por defecto. Como solución temporal, abra la aplicación de escritorio EFI ColorGuard y, a continuación, abra Fiery Verify como una aplicación independiente o desde Fiery Color Profiler Suite.

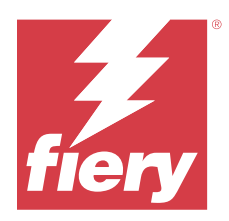

# Versión de agosto de 2022 de EFI ColorGuard

# Requisitos del sistema

EFI ColorGuard se compone de una aplicación en la nube en<https://iq.efi.com/colorguard/>y de una aplicación de escritorio EFI ColorGuard.

La aplicación en la nube de ColorGuard en<https://iq.efi.com/colorguard/>admite los exploradores que se indican a continuación.

- **•** Google Chrome
- **•** Microsoft Edge
- **•** Mozilla Firefox
- **•** Safari 11 o posterior

La aplicación de escritorio de ColorGuard solo es compatible con sistemas operativos de 64 bits.

- **•** Mac OS X 10.13 o posterior
- **•** Microsoft Windows 7, 8.1, 10, 11

# Problemas solucionados

# **Aplicación de escritorio de EFI ColorGuard**

## **Nombre de usuario de doble byte en equipos Windows**

En equipos Windows, al iniciar sesión con un nombre de usuario de doble byte, la aplicación de escritorio de EFI ColorGuard no responde.

## **Las ventanas de Fiery Verify se han abierto detrás de la ventana EFI ColorGuard**

En el Historial: los últimos 30 días, al hacer clic en Ver resultados de varias programaciones, la primera ventana de resultados de Fiery Verify ha aparecido delante, pero las demás ventanas de resultados se han abierto detrás de la ventana EFI ColorGuard.

## **Fiery Verify se ha abierto vacío**

En Historial: últimos 30 días, al hacer doble clic en Ver resultados, Fiery Verify se ha abierto vacío.

# **Aplicación web de EFI ColorGuard**

#### **No se pueden duplicar los conjuntos de tolerancias personalizados**

No se pudieron duplicar los conjuntos de tolerancias personalizados en la pestaña Conjuntos de tolerancias de la ventana Valores predefinidos de verificación.

# **Fiery Verify**

### **La opción Duplicar se habilitó para los conjuntos de tolerancias de Escala de grises G7 y Fogra PSD**

En la ventana Editor de conjunto de tolerancias, la opción Duplicar se habilitó para todos los conjuntos de tolerancias de Escala de grises G7 y Fogra PSD.

# Problemas conocidos

# **Aplicación web de EFI ColorGuard**

#### **Las programaciones no se eliminan al utilizar FACI**

Las programaciones se vuelven a añadir incluso después de eliminarlas de la ventana Programaciones cuando un Fiery server utiliza FACI (Fiery Advanced Controller Interface). Sin embargo, si se actualiza la página web, las programaciones se eliminarán permanentemente.

#### **Las Tendencias de verificación Delta-e promedio aparecen vacías**

Cuando se selecciona un rango de fechas en Historial y tendencias, no se muestran los datos de Tendencias de verificación Delta-e promedio.

#### **Retraso en la visualización del nombre del dispositivo**

Al seleccionar Crear programación, se produce un retraso en la visualización del nombre del dispositivo en las opciones programación de verificación y calibración.

## **Resultados de la verificación no muestran el gráfico circular**

Al cambiar el rango de fechas en Historial y tendencias o actualizar la página, no se muestran los Resultados de la verificación en el gráfico circular.

# **Aplicación de escritorio de EFI ColorGuard**

### **No se puede ejecutar una programación**

Al crear un valor predefinido de verificación personalizado con un conjunto de muestras no admitidas y un conjunto de tolerancias de destino G7 EFI ColorGuard indeterminado en la aplicación web con la opción Verificar automáticamente con el instrumento de medición en línea y ejecutar la programación en la aplicación de escritorio de EFI ColorGuard, se produjo un error.

#### **EFI ES-3000 y X-Rite i1iO3 no aparecían en la lista**

Al abrir Fiery Calibrator desde la ventana de resultados de Fiery Verify para la calibración, EFI ES-3000 y X-Rite i1iO3 no aparecían en la lista de instrumentos. Sin embargo, ambos instrumentos aparecían en la lista de Instrumentos cuando se abría Fiery Calibrator desde una programación de recalibración o la aplicación web de EFI ColorGuard.

#### **Se abren varias ventanas de Fiery Verify**

Puede abrir varias ventanas de resultados de Fiery Verify en la página del Historial: los últimos 30 días.

### **Mensaje de error en equipos Mac**

Al iniciar sesión en la aplicación de escritorio de EFI ColorGuard en equipos Mac con un nombre de usuario de doble byte, aparece un mensaje de error.

#### **Nombre de usuario de doble byte en equipos Windows**

Al iniciar sesión en la aplicación de escritorio de EFI ColorGuard en equipos Windows con un nombre de usuario de doble byte y hacer clic en Ver resultados para un flujo de trabajo en el Historial: los últimos 30 días, aparecía un mensaje de error.

#### **El nombre de la programación no se muestra para los trabajos con errores**

Al crear una programación para un flujo de trabajo ILS en la aplicación web EFI ColorGuard, la programación se acciona en la aplicación de escritorio EFI ColorGuard en el momento especificado. Si el trabajo pasa al estado de error y elimina la programación en la aplicación web de EFI ColorGuard y abre la aplicación de escritorio de EFI ColorGuard, el nombre de la programación no aparece en los trabajos con errores.

### **Retardo de tiempo en el Historial: últimos 30 días**

Cuando se seleccionó la opción solicitud inmediata para una programación en la aplicación web de EFI ColorGuard y se ejecutó la misma programación en la aplicación de escritorio de EFI ColorGuard, se produjo un retardo de tiempo en el Historial: últimos 30 días de la aplicación de escritorio de EFI ColorGuard. Sin embargo, la programación se actualizó al cerrar sesión y volver a iniciarla.

#### **Los valores predefinidos de verificación están duplicados**

Al iniciar sesión en la aplicación de escritorio de EFI ColorGuard y abrir Fiery Verify desde Fiery Color Profiler Suite, los valores predefinidos de verificación de escala de grises G7 se duplican en equipos Windows y todos los valores predefinidos de verificación se duplican en equipos Mac.

## **No se realizaron flujos de trabajo de verificación**

En equipos Mac, al iniciar sesión con un nombre de usuario de doble byte y hacer clic en Verificar para cualquier flujo de trabajo de verificación, apareció un mensaje de error.

## **Mensaje de error incorrecto debido a una configuración predefinida de Propiedades del trabajo no válida**

Cuando se crea una programación con la opción de verificación automática seleccionada en la aplicación EFI ColorGuard Cloud y la programación incluye una configuración predefinida específica de Propiedades del trabajo, puede aparecer un mensaje en el escritorio de EFI ColorGuard que indica que la conexión al dispositivo de medición en línea falló durante la verificación automática. Este mensaje es incorrecto.

El mensaje debería indicar que el dispositivo de medición en línea no es compatible con la configuración actual predefinida de las Propiedades del trabajo.

## **Sincronización de la aplicación de EFI ColorGuard de escritorio con el sitio web**

La sincronización de la aplicación de EFI ColorGuard de escritorio tarda un minuto en completarse cuando se realizan cambios en el sitio web de ColorGuard. Cuando realice cambios en el sitio web, espere un minuto a que la aplicación de escritorio se actualice.

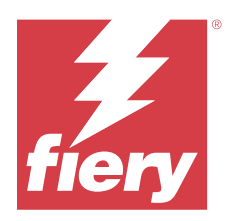

# EFI ColorGuard Versión de julio de 2022

# Requisitos del sistema

EFI ColorGuard se compone de una aplicación en la nube en<https://iq.efi.com/colorguard/>y de una aplicación de escritorio EFI ColorGuard.

La aplicación en la nube de ColorGuard en<https://iq.efi.com/colorguard/>admite los exploradores que se indican a continuación.

- **•** Google Chrome
- **•** Microsoft Edge
- **•** Mozilla Firefox
- **•** Safari 11 o posterior

La aplicación de escritorio de ColorGuard solo es compatible con sistemas operativos de 64 bits.

- **•** Mac OS X 10.13 o posterior
- **•** Microsoft Windows 7, 8.1, 10, 11

# Novedades de esta versión

EFI ColorGuard

**•** Compatibilidad con el inicio de sesión de múltiples inquilinos para la aplicación web de EFI ColorGuard.

# Problemas solucionados

# **Aplicación de escritorio de EFI ColorGuard**

## **Error tras completar el flujo de trabajo de calibración**

En algunos ordenadores Windows en idioma japonés, aparecía un error tras completarse el flujo de trabajo de calibración.

## **Fiery Verify no se abría**

Al hacer clic en Ver resultados inmediatamente después de ejecutar una verificación de referente o una programación de calibración, Fiery Verify no se abrió y mostró un mensaje de error.

## **Error de coincidencia de datos de un rango de fechas seleccionado**

Había una discrepancia entre los datos históricos mostrados en relación a un rango de fechas seleccionado de la aplicación web de EFI ColorGuard y de la aplicación de escritorio de EFI ColorGuard.

#### **El puntero del ratón se mostraba como ocupado**

En ordenadores Mac, el puntero del ratón aparecía como ocupado en la aplicación de escritorio de EFI ColorGuard. Sin embargo, se podía continuar con la ejecución de los flujos de trabajo.

# Problemas conocidos

# **Aplicación web de EFI ColorGuard**

### **Retraso en la visualización del nombre del dispositivo**

Al seleccionar Crear programación, se produce un retraso en la visualización del nombre del dispositivo en las opciones programación de verificación y calibración.

### **Resultados de la verificación no muestran el gráfico circular**

Al cambiar el rango de fechas en Historial y tendencias o actualizar la página, no se muestran los Resultados de la verificación en el gráfico circular.

## **Aplicación de escritorio de EFI ColorGuard**

#### **La verificación se produce dos veces**

En algunas impresoras Konica Minolta con una unidad IQ-501, la verificación se producía dos veces.

#### **Fiery Verify se ha abierto vacío**

En Historial: últimos 30 días, al hacer doble clic en Ver resultados, Fiery Verify se ha abierto vacío.

#### **El nombre de la programación no se muestra para los trabajos con errores**

Al crear una programación para un flujo de trabajo ILS en la aplicación web EFI ColorGuard, la programación se acciona en la aplicación de escritorio EFI ColorGuard en el momento especificado. Si el trabajo pasa al estado de error y elimina la programación en la aplicación web de EFI ColorGuard y abre la aplicación de escritorio de EFI ColorGuard, el nombre de la programación no aparece en los trabajos con errores.

### **Mensaje de error incorrecto debido a una configuración predefinida de Propiedades del trabajo no válida**

Cuando se crea una programación con la opción de verificación automática seleccionada en la aplicación EFI ColorGuard Cloud y la programación incluye una configuración predefinida específica de Propiedades del trabajo, puede aparecer un mensaje en el escritorio de EFI ColorGuard que indica que la conexión al dispositivo de medición en línea falló durante la verificación automática. Este mensaje es incorrecto.

El mensaje debería indicar que el dispositivo de medición en línea no es compatible con la configuración actual predefinida de las Propiedades del trabajo.

### **Los cambios no se cargan en EFI ColorGuard**

Los valores predefinidos de verificación y los conjuntos de tolerancias creados o editados en Fiery Verify no se cargan a la aplicación en la nube EFI ColorGuard.

### **Sincronización de la aplicación de EFI ColorGuard de escritorio con el sitio web**

La sincronización de la aplicación de EFI ColorGuard de escritorio tarda un minuto en completarse cuando se realizan cambios en el sitio web de ColorGuard. Cuando realice cambios en el sitio web, espere un minuto a que la aplicación de escritorio se actualice.

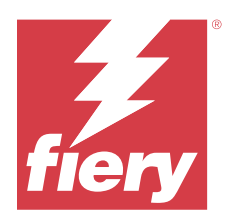

# Versión de junio de 2022 de EFI ColorGuard

# Requisitos del sistema

EFI ColorGuard se compone de una aplicación en la nube en<https://iq.efi.com/colorguard/>y de una aplicación de escritorio EFI ColorGuard.

La aplicación en la nube de ColorGuard en<https://iq.efi.com/colorguard/>admite los exploradores que se indican a continuación.

- **•** Google Chrome
- **•** Microsoft Edge
- **•** Mozilla Firefox
- **•** Safari 11 o posterior

La aplicación de escritorio de ColorGuard solo es compatible con sistemas operativos de 64 bits.

- **•** Mac OS X 10.13 o posterior
- **•** Microsoft Windows 7, 8.1, 10, 11

# Problemas solucionados

# **Aplicación web de EFI ColorGuard**

## **Valores predefinidos de verificación duplicados**

Al hacer clic en la pestaña Valores predefinidos de verificación, los valores predefinidos de verificación duplicados aparecieron en lugar de valores predefinidos de verificación por defecto solamente.

## **El espacio Crear programación aparece seleccionable incorrectamente**

Al pasar el ratón por encima de la opción Crear programación que antes existía, el espacio vacío aparecía seleccionable.

## **Opción de Copia para conjuntos de tolerancias G7**

Al crear un nuevo valor predefinido de verificación, la opción de Copia para los conjuntos de tolerancias G7 era compatible.

## **Compatibilidad con dispositivos de medición en línea IQ-501**

La opción Verificar automáticamente con la medición en línea aparecía incluso si la Impresora Konica Minolta no estaba conectada al dispositivo de medición en línea IQ-501.

#### **Ciertos iconos se dañaron**

En el panel EFI ColorGuard, cuando hacía clic en el menú, los iconos EFI Ink Assistant y Hogan aparecían dañados.

#### **Error de alineación de componentes de la interfaz de usuario**

Cuando los usuarios de asistencia hacían clic en la opción cambiar cuenta, algunos componentes de la interfaz de usuario no se alinearon.

#### **La opción Cambiar empresa no estaba disponible en EFI ColorGuard**

Los usuarios de asistencia no pueden cambiar de cuentas en EFI ColorGuard sin cerrar sesión y volver a iniciarla.

#### **Enlace de notificación de anulación de suscripción**

El enlace Anular suscripción a notificaciones por correo electrónico en el correo electrónico de verificación del estado mostraba un mensaje que decía que el enlace había caducado.

#### **No se enviaron alertas de correo electrónico**

No se enviaron alertas de correo electrónico para la verificación de vencimiento programada. Sin embargo, se enviaron correos electrónicos de verificación aprobados o fallidos en los que el enlace de EFI ColorGuard no se dirigía a la página de EFI IQ.

#### **La demostración de EFI ColorGuard mostraba detalles incorrectos**

Al cerrar la sesión de la versión prueba de EFI ColorGuard y hacer clic en Probar una demostración en directo, la sesión de demostración mostraba los detalles de las impresoras reales de la cuenta de la versión de prueba. Además, al cerrar sesión en EFI ColorGuard con una licencia de prueba caducada y hacer clic en Probar una demostración en directo, la sesión de demostración mostraba un mensaje de caducidad de licencia.

## **Aplicación de escritorio de EFI ColorGuard**

#### **La clave del descriptor del archivo no se actualizó**

La clave del descriptor del archivo no se actualizó para los conjuntos de prueba de la tira de control Japan Color .it8 e IT8.7 – 5.it8 de algunas impresoras.

#### **Tiempo de carga en la ventana Pendiente**

Al iniciar sesión en EFI ColorGuard, la ventana Pendiente puede tardar unos minutos en cargarse.

## **La opción Solicitar verificación no funciona**

Al hacer clic en Solicitar verificación después de crear una programación de verificación, la programación no aparecía en la aplicación de escritorio EFI ColorGuard.

#### **La verificación se produce dos veces**

En algunas impresoras Konica Minolta con una unidad IQ-501, la verificación se producía dos veces.

#### **Las solicitudes de verificaciones completadas se mostraron en Pendiente**

Las verificaciones de programaciones completadas se mostraron en Pendiente. Sin embargo, Pendiente no muestra las solicitudes de verificaciones programadas completadas cuando cierra sesión y vuelve a iniciarla en EFI ColorGuard. Además, cuando hace clic en Ver en el Historial: últimos 30 días, la ventana Fiery Verify apareció en la ventana EFI ColorGuard.

### **Ver resultados de varios flujos de trabajo**

En Historial: últimos 30 días, al hacer clic en Ver resultados para varios flujos de trabajo, EFI ColorGuard se cierra inesperadamente.

#### **Algunos dispositivos de medición no aparecían**

En la ventana de resultados de la verificación de Fiery Verify, al hacer clic en Calibrar, algunos dispositivos de medición no aparecían en la ventana Fiery Calibrator.

#### **La ventana EFI ColorGuard no se cerraba**

Al hacer clic en el icono Más (tres puntos) y en Cerrar, la ventana de la aplicación de escritorio de EFI ColorGuard se minimizó y no se cerraba.

#### **Programaciones de verificación y calibración completadas que se muestran en Pendiente**

Las programaciones de verificación y calibración completadas se visualizaban en Pendiente, pero se mostraban como completadas en la Historial: últimos 30 días con la hora incorrecta. Sin embargo, en las pestañas Historial: últimos 30 días y Pendiente se actualizaban al cerrar sesión y al volver a iniciar sesión en EFI ColorGuard.

#### **Fiery Verify aparecía vacía**

En Historial: últimos 30 días, al hacer clic en el icono Ver para comprobar el estado y los resultados de una programación en Fiery Verify, la ventana Fiery Verify aparecía vacía.

## **Fiery Verify**

## **Valor predefinido de verificación de escala de grises G7**

Al seleccionar el valor predefinido de verificación de escala de grises G7 para medir una página, aparecía un error en Fiery Verify.

## **La ventana Fiery Verify apareció en la ventana ColorGuard**

Al hacer clic en Ver resultados, una vez completada la programación de verificación, la ventana Fiery Verify se abrió en la ventana ColorGuard.

#### **No se calculó el promedio de muestras de gama externa**

En la ventana de resultados de verificación de Fiery Verify, no se calculó el promedio de muestras de gama externa para el conjunto de tolerancias de impresión de validación (ISO 12647-8:2012).

#### **Fiery Verify abierto sin iniciar sesión en EFI ColorGuard**

Podía iniciar Fiery Verify aunque no iniciara sesión en EFI ColorGuard.

#### **Retraso en la visualización de los resultados en Fiery Verify**

Al abrir Fiery Verify desde la ventana de Historial, los resultados no aparecieron inmediatamente en la pantalla.

# Problemas conocidos

## **Aplicación web de EFI ColorGuard**

#### **Retraso en la visualización del nombre del dispositivo**

Al seleccionar Crear programación, se produce un retraso en la visualización del nombre del dispositivo en las opciones programación de verificación y calibración.

#### **Resultados de la verificación no muestran el gráfico circular**

Al cambiar el rango de fechas en Historial y tendencias o actualizar la página, no se muestran los Resultados de la verificación en el gráfico circular.

## **Aplicación de escritorio de EFI ColorGuard**

#### **Fiery Verify se ha abierto vacío**

En Historial: últimos 30 días, al hacer doble clic en Ver resultados, Fiery Verify se ha abierto vacío.

#### **La programación de verificación y el historial no se actualizaban**

En algunos casos, la programación de Verificación y el Historial: últimos 30 días no se actualizaban en la aplicación de escritorio de EFI ColorGuard. Sin embargo, los detalles se actualizaban al cerrar la sesión y volver a iniciarla.

#### **El nombre de la programación no se muestra para los trabajos con errores**

Al crear una programación para un flujo de trabajo ILS en la aplicación web EFI ColorGuard, la programación se acciona en la aplicación de escritorio EFI ColorGuard en el momento especificado. Si el trabajo pasa al estado de

error y elimina la programación en la aplicación web de EFI ColorGuard y abre la aplicación de escritorio de EFI ColorGuard, el nombre de la programación no aparece en los trabajos con errores.

## **Mensaje de error incorrecto debido a una configuración predefinida de Propiedades del trabajo no válida**

Cuando se crea una programación con la opción de verificación automática seleccionada en la aplicación EFI ColorGuard Cloud y la programación incluye una configuración predefinida específica de Propiedades del trabajo, puede aparecer un mensaje en el escritorio de EFI ColorGuard que indica que la conexión al dispositivo de medición en línea falló durante la verificación automática. Este mensaje es incorrecto.

El mensaje debería indicar que el dispositivo de medición en línea no es compatible con la configuración actual predefinida de las Propiedades del trabajo.

#### **Los cambios no se cargan en EFI ColorGuard**

Los valores predefinidos de verificación y los conjuntos de tolerancias creados o editados en Fiery Verify no se cargan a la aplicación en la nube EFI ColorGuard.

#### **Sincronización de la aplicación de EFI ColorGuard de escritorio con el sitio web**

La sincronización de la aplicación de EFI ColorGuard de escritorio tarda un minuto en completarse cuando se realizan cambios en el sitio web de ColorGuard. Cuando realice cambios en el sitio web, espere un minuto a que la aplicación de escritorio se actualice.

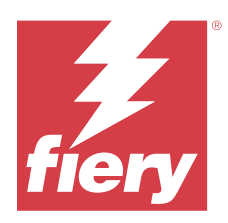

# Versión de EFI ColorGuard de abril de 2022

# Requisitos del sistema

EFI ColorGuard se compone de una aplicación en la nube en<https://iq.efi.com/colorguard/>y de una aplicación de escritorio EFI ColorGuard.

La aplicación en la nube de ColorGuard en<https://iq.efi.com/colorguard/>admite los exploradores que se indican a continuación.

- **•** Google Chrome
- **•** Microsoft Edge
- **•** Mozilla Firefox
- **•** Safari 11 o posterior

La aplicación de escritorio de ColorGuard solo es compatible con sistemas operativos de 64 bits.

- **•** Mac OS X 10.13 o posterior
- **•** Microsoft Windows 7, 8.1, 10, 11

# Novedades de esta versión

EFI ColorGuard

- **•** Compatibilidad con los últimos valores predefinidos de tolerancia Fogra PSD 2022 (Side-by-Side, Media-relative, colores planos) y los valores predefinidos de verificación (FOGRA51 – PSO Coated v3 + Fogra PSD 2022 Media-Relative y FOGRA51 – PSO Coated v3 + Fogra PSD 2022 Side-by-Side) en EFI ColorGuard. Para la validación de la precisión del color según los criterios y las definiciones de tolerancia del manual de 2022 de Fogra Process Standard Digital (PSD).
- **•** Se agregaron dos nuevos valores predefinidos de tolerancia (impresión de validación (ISO 12647-8:2021): cuña e impresión de validación (ISO 12647-8:2021): gráfico) a EFI ColorGuard. Para la validación de la precisión del color de acuerdo con la versión 2021 de la impresión de validación (ISO 12647-8).

#### Fiery Verify

- **•** Compatibilidad con los valores predefinidos de tolerancia de la versión más reciente de Fogra PSD 2022 (Sideby-Side, Media-relative, Spot Colors) en Fiery Verify. Para la validación de la precisión del color según los criterios y las definiciones de tolerancia del manual de 2022 de Fogra Process Standard Digital (PSD).
- **•** La edición de G7 y Fogra conjunto de tolerancias PSD ahora está restringido.

# Problemas solucionados

# **No se puede definir el rango de fechas personalizado por más de 30 días**

En Historial y tendencias > Rango personalizado, no se podía seleccionar un rango de fechas que superara los 30 días para ver detalles relacionados con la verificación.

# **EFI ColorGuard no responde**

EFI ColorGuard no responde al intentar enviar un conjunto de muestras de verificación a un instrumento de medición en línea específico que no admite flujos de trabajo de verificación.

# Problemas conocidos

# **Retraso en la visualización de los resultados en Fiery Verify**

Al abrir Fiery Verify desde la ventana de Historial, los resultados no aparecieron inmediatamente en la pantalla.

# **Aplicación de escritorio de EFI ColorGuard**

# **Mensaje de error incorrecto debido a una configuración predefinida de Propiedades del trabajo no válida**

Cuando se crea una programación con la opción de verificación automática seleccionada en la aplicación EFI ColorGuard Cloud y la programación incluye una configuración predefinida específica de Propiedades del trabajo, puede aparecer un mensaje en el escritorio de EFI ColorGuard que indica que la conexión al dispositivo de medición en línea falló durante la verificación automática. Este mensaje es incorrecto.

El mensaje debería indicar que el dispositivo de medición en línea no es compatible con la configuración actual predefinida de las Propiedades del trabajo.

## **Los cambios no se cargan en EFI ColorGuard**

Los valores predefinidos de verificación y los conjuntos de tolerancias creados o editados en Fiery Verify no se cargan a la aplicación en la nube EFI ColorGuard.

## **Sincronización de la aplicación de EFI ColorGuard de escritorio con el sitio web**

La sincronización de la aplicación de EFI ColorGuard de escritorio tarda un minuto en completarse cuando se realizan cambios en el sitio web de ColorGuard. Cuando realice cambios en el sitio web, espere un minuto a que la aplicación de escritorio se actualice.

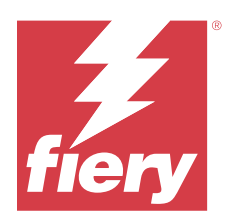

# Versión de enero de 2022 de EFI ColorGuard

# Requisitos del sistema

EFI ColorGuard se compone de una aplicación en la nube en<https://iq.efi.com/colorguard/>y de una aplicación de escritorio EFI ColorGuard.

La aplicación en la nube de ColorGuard en<https://iq.efi.com/colorguard/>admite los exploradores que se indican a continuación.

- **•** Google Chrome
- **•** Microsoft Edge
- **•** Mozilla Firefox
- **•** Safari 11 o posterior

La aplicación de escritorio de ColorGuard solo es compatible con sistemas operativos de 64 bits.

- **•** Mac OS X 10.13 o posterior
- **•** Microsoft Windows 7, 8.1, 10, 11

# Problemas solucionados

# **El instrumento de medición en línea no se conectaba**

En un ordenador Mac, cuando programaba una Verificación o una Verificación de referente y seleccionaba la casilla de verificación Verificar automáticamente con el instrumento de medición en línea en la aplicación web EFI ColorGuard y, a continuación, abría la aplicación de escritorio EFI ColorGuard, aparecía un mensaje acerca de un fallo en la conexión del instrumento de medición en línea.

# **El dispositivo de medición en línea Konica Minolta IQ-501 no aparece en FieryMeasure**

Al conectarse a una impresora Konica Minolta con una unidad IQ-501, es posible que el dispositivo de medición en línea KM IQ-501 no aparezca en la lista de instrumentos de FieryMeasure durante una verificación programada en la aplicación de escritorio EFI ColorGuard.

# **La opción de verificación automática aparece sin el último parche Konica Minolta IQ-501**

Al conectarse a una impresora Konica Minolta con una unidad IQ-501, es posible que aparezca la opción Verificar automáticamente con el instrumento de medición en línea. Sin embargo, la función no está disponible.

Para resolver este problema, asegúrese de instalar el último parche de la aplicación EFI ColorGuard Cloud. Para obtener más información sobre los parches necesarios, consulte [EFI Communities.](http://fiery.efi.com/EFICommunities/ColorGuardIQ501PatchList)

# **Instrumento de medición no encontrado al utilizar versiones anteriores de Fiery Color Profiler Suite y Fiery Command WorkStation**

La versión de FieryMeasure incluida en Fiery Color Profiler Suite 5.0 (CPS) o versiones anteriores y Fiery Command WorkStation Package 6.2 (CWS) o anterior no es totalmente compatible con EFI ColorGuard. Si CPS o CWS están abiertos cuando FieryMeasure se inicia desde ColorGuard, es posible que no se encuentre el instrumento de medición seleccionado. Si ocurre esto, cierre CPS y CWS antes de realizar la verificación del color con ColorGuard. Le recomendamos que actualice a Fiery Color Profiler Suite 5.1 o posterior, y a Fiery Command WorkStation Package 6.3 o posterior.

# Problemas conocidos

# **Aplicación de escritorio de EFI ColorGuard**

# **Mensaje de error incorrecto debido a una configuración predefinida de Propiedades del trabajo no válida**

Cuando se crea una programación con la opción de verificación automática seleccionada en la aplicación EFI ColorGuard Cloud y la programación incluye una configuración predefinida específica de Propiedades del trabajo, puede aparecer un mensaje en el escritorio de EFI ColorGuard que indica que la conexión al dispositivo de medición en línea falló durante la verificación automática. Este mensaje es incorrecto.

El mensaje debería indicar que el dispositivo de medición en línea no es compatible con la configuración actual predefinida de las Propiedades del trabajo.

# **Los cambios no se cargan en EFI ColorGuard**

Los valores predefinidos de verificación y los conjuntos de tolerancias creados o editados en Fiery Verify no se cargan a la aplicación en la nube EFI ColorGuard.

# **Sincronización de la aplicación de EFI ColorGuard de escritorio con el sitio web**

La sincronización de la aplicación de EFI ColorGuard de escritorio tarda un minuto en completarse cuando se realizan cambios en el sitio web de ColorGuard. Cuando realice cambios en el sitio web, espere un minuto a que la aplicación de escritorio se actualice.

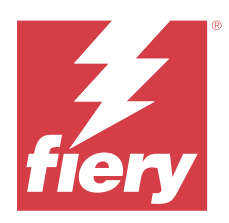

# Versión de diciembre de 2021 de EFI ColorGuard

# Requisitos del sistema

EFI ColorGuard se compone de una aplicación en la nube en<https://iq.efi.com/colorguard/>y de una aplicación de escritorio EFI ColorGuard.

La aplicación en la nube de ColorGuard en<https://iq.efi.com/colorguard/>admite los exploradores que se indican a continuación.

- **•** Google Chrome
- **•** Microsoft Edge
- **•** Mozilla Firefox
- **•** Safari 11 o posterior

La aplicación de escritorio de ColorGuard solo es compatible con sistemas operativos de 64 bits.

- **•** Mac OS X 10.13 o posterior
- **•** Microsoft Windows 7, 8.1, 10, 11

# Problemas solucionados

# **Varias entradas para una sola medición de verificación**

Cuando se completaba una verificación manual, automática o de referente, cabía la posibilidad de que se duplicara la entrada en las aplicaciones EFI ColorGuard web y EFI ColorGuard de escritorio.

# **El Panel de control no se actualizaba tras crear programaciones de verificación**

Es posible que el botón Crear programación se mostrara en el Panel de control cuando existían una o varias programaciones.

# **Retraso en la carga de páginas**

Es posible que se haya producido un retraso al realizar las siguientes tareas:

- **•** Al hacer clic en Crear nueva programación en la pestaña Programaciones
- **•** Al abrir la pestaña Valor predefinido de verificación
- **•** Al abrir la pestaña Historial y tendencias

# **Visualización de un mensaje incorrecto al cargar la pestaña Historial y tendencias**

Cuando se abría la pestaña Historial y tendencias, se mostraba un mensaje que indicaba que no había datos disponibles.

# Problemas conocidos

# **Aplicación web de EFI ColorGuard**

## **El dispositivo de medición en línea Konica Minolta IQ-501 no aparece en FieryMeasure**

Al conectarse a una impresora Konica Minolta con una unidad IQ-501, es posible que el dispositivo de medición en línea KM IQ-501 no aparezca en la lista de instrumentos de FieryMeasure durante una verificación programada en la aplicación de escritorio EFI ColorGuard.

## **La opción de verificación automática aparece sin el último parche Konica Minolta IQ-501**

Al conectarse a una impresora Konica Minolta con una unidad IQ-501, es posible que aparezca la opción Verificar automáticamente con el instrumento de medición en línea. Sin embargo, la función no está disponible.

Para resolver este problema, asegúrese de instalar el último parche de la aplicación EFI ColorGuard Cloud.

Para obtener más información sobre los parches necesarios, consulte [EFI Communities.](http://fiery.efi.com/EFICommunities/ColorGuardIQ501PatchList)

# **Aplicación de escritorio de EFI ColorGuard**

## **Mensaje de error incorrecto debido a una configuración predefinida de Propiedades del trabajo no válida**

Cuando se crea una programación con la opción de verificación automática seleccionada en la aplicación EFI ColorGuard Cloud y la programación incluye una configuración predefinida específica de Propiedades del trabajo, puede aparecer un mensaje en el escritorio de EFI ColorGuard que indica que la conexión al dispositivo de medición en línea falló durante la verificación automática. Este mensaje es incorrecto.

El mensaje debería indicar que el dispositivo de medición en línea no es compatible con la configuración actual predefinida de las Propiedades del trabajo.

#### **Los cambios no se cargan en EFI ColorGuard**

Los valores predefinidos de verificación y los conjuntos de tolerancias creados o editados en Fiery Verify no se cargan a la aplicación en la nube EFI ColorGuard.

## **Instrumento de medición no encontrado al utilizar versiones anteriores de Fiery Color Profiler Suite y Fiery Command WorkStation**

La versión de FieryMeasure incluida en Fiery Color Profiler Suite 5.0 (CPS) o versiones anteriores y Fiery Command WorkStation Package 6.2 (CWS) o anterior no es totalmente compatible con EFI ColorGuard. Si CPS o CWS están abiertos cuando FieryMeasure se inicia desde ColorGuard, es posible que no se encuentre el instrumento de medición seleccionado. Si ocurre esto, cierre CPS y CWS antes de realizar la verificación del color con ColorGuard. Le recomendamos que actualice a Fiery Color Profiler Suite 5.1 o posterior, y a Fiery Command WorkStation Package 6.3 o posterior.

### **Sincronización de la aplicación de EFI ColorGuard de escritorio con el sitio web**

La sincronización de la aplicación de EFI ColorGuard de escritorio tarda un minuto en completarse cuando se realizan cambios en el sitio web de ColorGuard. Cuando realice cambios en el sitio web, espere un minuto a que la aplicación de escritorio se actualice.

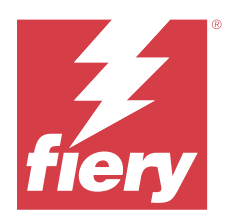

# EFI ColorGuard Versión de julio de 2021

# Requisitos del sistema

EFI ColorGuard se compone de una aplicación en la nube en<https://iq.efi.com/colorguard/>y de una aplicación de escritorio EFI ColorGuard.

La aplicación en la nube de ColorGuard en<https://iq.efi.com/colorguard/>admite los exploradores que se indican a continuación.

- **•** Google Chrome
- **•** Microsoft Edge
- **•** Mozilla Firefox
- **•** Safari 11 o posterior

La aplicación de escritorio de ColorGuard solo es compatible con sistemas operativos de 64 bits.

- **•** Mac OS X 10.13 o posterior
- **•** Microsoft Windows 7, 8.1, 10, 11

# Novedades de esta versión

EFI ColorGuard

**•** Transferir un código de activación de licencia no utilizado a cualquier impresora

# Problemas conocidos

# **Aplicación web de EFI ColorGuard**

## **El dispositivo de medición en línea Konica Minolta IQ-501 no aparece en FieryMeasure**

Al conectarse a una impresora Konica Minolta con una unidad IQ-501, es posible que el dispositivo de medición en línea KM IQ-501 no aparezca en la lista de instrumentos de FieryMeasure durante una verificación programada en la aplicación de escritorio EFI ColorGuard.

## **La opción de verificación automática aparece sin el último parche Konica Minolta IQ-501**

Al conectarse a una impresora Konica Minolta con una unidad IQ-501, es posible que aparezca la opción Verificar automáticamente con el instrumento de medición en línea. Sin embargo, la función no está disponible.

Para resolver este problema, asegúrese de instalar el último parche de la aplicación EFI ColorGuard Cloud.

Para obtener más información sobre los parches necesarios, consulte [EFI Communities.](http://fiery.efi.com/EFICommunities/ColorGuardIQ501PatchList)

# **Aplicación de escritorio de EFI ColorGuard**

# **Mensaje de error incorrecto debido a una configuración predefinida de Propiedades del trabajo no válida**

Cuando se crea una programación con la opción de verificación automática seleccionada en la aplicación EFI ColorGuard Cloud y la programación incluye una configuración predefinida específica de Propiedades del trabajo, puede aparecer un mensaje en el escritorio de EFI ColorGuard que indica que la conexión al dispositivo de medición en línea falló durante la verificación automática. Este mensaje es incorrecto.

El mensaje debería indicar que el dispositivo de medición en línea no es compatible con la configuración actual predefinida de las Propiedades del trabajo.

#### **Los cambios no se cargan en EFI ColorGuard**

Los valores predefinidos de verificación y los conjuntos de tolerancias creados o editados en Fiery Verify no se cargan a la aplicación en la nube EFI ColorGuard.

# **Instrumento de medición no encontrado al utilizar versiones anteriores de Fiery Color Profiler Suite y Fiery Command WorkStation**

La versión de FieryMeasure incluida en Fiery Color Profiler Suite 5.0 (CPS) o versiones anteriores y Fiery Command WorkStation Package 6.2 (CWS) o anterior no es totalmente compatible con EFI ColorGuard. Si CPS o CWS están abiertos cuando FieryMeasure se inicia desde ColorGuard, es posible que no se encuentre el instrumento de medición seleccionado. Si ocurre esto, cierre CPS y CWS antes de realizar la verificación del color con ColorGuard. Le recomendamos que actualice a Fiery Color Profiler Suite 5.1 o posterior, y a Fiery Command WorkStation Package 6.3 o posterior.

## **Sincronización de la aplicación de EFI ColorGuard de escritorio con el sitio web**

La sincronización de la aplicación de EFI ColorGuard de escritorio tarda un minuto en completarse cuando se realizan cambios en el sitio web de ColorGuard. Cuando realice cambios en el sitio web, espere un minuto a que la aplicación de escritorio se actualice.

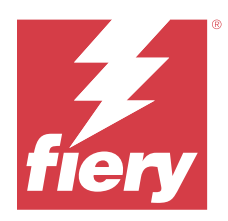

# Versión de EFI ColorGuard de abril de 2021

# Requisitos del sistema

EFI ColorGuard se compone de una aplicación en la nube en<https://iq.efi.com/colorguard/>y de una aplicación de escritorio EFI ColorGuard.

La aplicación en la nube de ColorGuard en<https://iq.efi.com/colorguard/>admite los exploradores que se indican a continuación.

- **•** Google Chrome
- **•** Microsoft Edge
- **•** Mozilla Firefox
- **•** Safari 11 o posterior

La aplicación de escritorio de ColorGuard solo es compatible con sistemas operativos de 64 bits.

- **•** Mac OS X 10.13 o posterior
- **•** Microsoft Windows 7, 8.1, 10, 11

# Novedades de esta versión

EFI ColorGuard

- **•** Compatibilidad con verificaciones G7 ColorSpace y Substrate-Corrected Colorimetric Aims (SCCA)
- **•** Crear una programación de verificación de referentes
- **•** Importar referencias cromáticas del usuario y conjuntos de muestras
- **•** Transferir un código de activación de licencia no utilizado a cualquier impresora

## Fiery Verify

**•** Compatibilidad con verificaciones G7 ColorSpace y Substrate-Corrected Colorimetric Aims (SCCA)

# Problemas conocidos

# **Aplicación web de EFI ColorGuard**

## **El dispositivo de medición en línea Konica Minolta IQ-501 no aparece en FieryMeasure**

Al conectarse a una impresora Konica Minolta con una unidad IQ-501, es posible que el dispositivo de medición en línea KM IQ-501 no aparezca en la lista de instrumentos de FieryMeasure durante una verificación programada en la aplicación de escritorio EFI ColorGuard.

#### **La opción de verificación automática aparece sin el último parche Konica Minolta IQ-501**

Al conectarse a una impresora Konica Minolta con una unidad IQ-501, es posible que aparezca la opción Verificar automáticamente con el instrumento de medición en línea. Sin embargo, la función no está disponible.

Para resolver este problema, asegúrese de instalar el último parche de la aplicación EFI ColorGuard Cloud.

Para obtener más información sobre los parches necesarios, consulte [EFI Communities.](http://fiery.efi.com/EFICommunities/ColorGuardIQ501PatchList)

# **Aplicación de escritorio de EFI ColorGuard**

## **Mensaje de error incorrecto debido a una configuración predefinida de Propiedades del trabajo no válida**

Cuando se crea una programación con la opción de verificación automática seleccionada en la aplicación EFI ColorGuard Cloud y la programación incluye una configuración predefinida específica de Propiedades del trabajo, puede aparecer un mensaje en el escritorio de EFI ColorGuard que indica que la conexión al dispositivo de medición en línea falló durante la verificación automática. Este mensaje es incorrecto.

El mensaje debería indicar que el dispositivo de medición en línea no es compatible con la configuración actual predefinida de las Propiedades del trabajo.

#### **Los cambios no se cargan en EFI ColorGuard**

Los valores predefinidos de verificación y los conjuntos de tolerancias creados o editados en Fiery Verify no se cargan a la aplicación en la nube EFI ColorGuard.

## **Instrumento de medición no encontrado al utilizar versiones anteriores de Fiery Color Profiler Suite y Fiery Command WorkStation**

La versión de FieryMeasure incluida en Fiery Color Profiler Suite 5.0 (CPS) o versiones anteriores y Fiery Command WorkStation Package 6.2 (CWS) o anterior no es totalmente compatible con EFI ColorGuard. Si CPS o CWS están abiertos cuando FieryMeasure se inicia desde ColorGuard, es posible que no se encuentre el instrumento de medición seleccionado. Si ocurre esto, cierre CPS y CWS antes de realizar la verificación del color con ColorGuard. Le recomendamos que actualice a Fiery Color Profiler Suite 5.1 o posterior, y a Fiery Command WorkStation Package 6.3 o posterior.

#### **Sincronización de la aplicación de EFI ColorGuard de escritorio con el sitio web**

La sincronización de la aplicación de EFI ColorGuard de escritorio tarda un minuto en completarse cuando se realizan cambios en el sitio web de ColorGuard. Cuando realice cambios en el sitio web, espere un minuto a que la aplicación de escritorio se actualice.

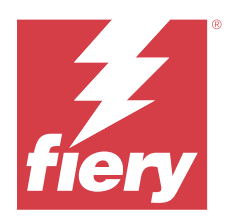

# Versión de noviembre de 2020 de EFI **ColorGuard**

# Requisitos del sistema

EFI ColorGuard se compone de una aplicación en la nube en<https://iq.efi.com/colorguard/>y de una aplicación de escritorio EFI ColorGuard.

La aplicación en la nube de ColorGuard en<https://iq.efi.com/colorguard/>admite los exploradores que se indican a continuación.

- **•** Google Chrome
- **•** Microsoft Edge
- **•** Mozilla Firefox
- **•** Safari 11 o posterior

La aplicación de escritorio de ColorGuard solo es compatible con sistemas operativos de 64 bits.

- **•** Mac OS X 10.13 o posterior
- **•** Microsoft Windows 7, 8.1, 10, 11

# Novedad de esta versión

EFI ColorGuard

- **•** Acceso al Administrador de licencias desde el panel de la tienda.
- **•** Flujo de trabajo de incorporación actualizado.

# Problemas solucionados

# **Aplicación de escritorio de EFI ColorGuard**

# **Posibilidad de que la aplicación de escritorio de EFI ColorGuard no se abra como ventana activa**

En equipo cliente con Mac OS, si hace clic en el icono de la aplicación de escritorio de EFI ColorGuard en la barra de menús y selecciona la opción Abrir EFI ColorGuard en la lista desplegable, es posible que la aplicación no se abra como la ventana activa. La ventana puede permanecer minimizada u oculta detrás de otras ventanas.

# Problemas conocidos

# **Aplicación web de EFI ColorGuard**

## **El dispositivo de medición en línea Konica Minolta IQ-501 no aparece en FieryMeasure**

Al conectarse a una impresora Konica Minolta con una unidad IQ-501, es posible que el dispositivo de medición en línea KM IQ-501 no aparezca en la lista de instrumentos de FieryMeasure durante una verificación programada en la aplicación de escritorio EFI ColorGuard.

### **La opción de verificación automática aparece sin el último parche Konica Minolta IQ-501**

Al conectarse a una impresora Konica Minolta con una unidad IQ-501, es posible que aparezca la opción Verificar automáticamente con el instrumento de medición en línea. Sin embargo, la función no está disponible.

Para resolver este problema, asegúrese de instalar el último parche de la aplicación EFI ColorGuard Cloud.

Para obtener más información sobre los parches necesarios, consulte [EFI Communities.](http://fiery.efi.com/EFICommunities/ColorGuardIQ501PatchList)

# **Aplicación de escritorio de EFI ColorGuard**

# **Mensaje de error incorrecto debido a una configuración predefinida de Propiedades del trabajo no válida**

Cuando se crea una programación con la opción de verificación automática seleccionada en la aplicación EFI ColorGuard Cloud y la programación incluye una configuración predefinida específica de Propiedades del trabajo, puede aparecer un mensaje en el escritorio de EFI ColorGuard que indica que la conexión al dispositivo de medición en línea falló durante la verificación automática. Este mensaje es incorrecto.

El mensaje debería indicar que el dispositivo de medición en línea no es compatible con la configuración actual predefinida de las Propiedades del trabajo.

#### **Los cambios no se cargan en EFI ColorGuard**

Los valores predefinidos de verificación y los conjuntos de tolerancias creados o editados en Fiery Verify no se cargan a la aplicación en la nube EFI ColorGuard.

# **Instrumento de medición no encontrado al utilizar versiones anteriores de Fiery Color Profiler Suite y Fiery Command WorkStation**

La versión de FieryMeasure incluida en Fiery Color Profiler Suite 5.0 (CPS) o versiones anteriores y Fiery Command WorkStation Package 6.2 (CWS) o anterior no es totalmente compatible con EFI ColorGuard. Si CPS o CWS están abiertos cuando FieryMeasure se inicia desde ColorGuard, es posible que no se encuentre el instrumento de medición seleccionado. Si ocurre esto, cierre CPS y CWS antes de realizar la verificación del color con ColorGuard. Le recomendamos que actualice a Fiery Color Profiler Suite 5.1 o posterior, y a Fiery Command WorkStation Package 6.3 o posterior.

# **Sincronización de la aplicación de EFI ColorGuard de escritorio con el sitio web**

La sincronización de la aplicación de EFI ColorGuard de escritorio tarda un minuto en completarse cuando se realizan cambios en el sitio web de ColorGuard. Cuando realice cambios en el sitio web, espere un minuto a que la aplicación de escritorio se actualice.

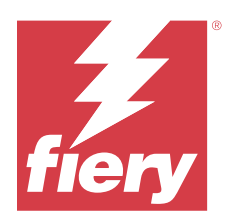

# Versión de agosto de 2020 de EFI ColorGuard

# Requisitos del sistema

EFI ColorGuard se compone de una aplicación en la nube en<https://iq.efi.com/colorguard/>y de una aplicación de escritorio EFI ColorGuard.

La aplicación en la nube de ColorGuard en<https://iq.efi.com/colorguard/>admite los exploradores que se indican a continuación.

- **•** Google Chrome
- **•** Microsoft Edge
- **•** Mozilla Firefox
- **•** Safari 11 o posterior

La aplicación de escritorio de ColorGuard solo es compatible con sistemas operativos de 64 bits.

- **•** Mac OS X 10.13 o posterior
- **•** Microsoft Windows 7, 8.1, 10, 11

# Novedades de esta versión

ColorGuard

- **•** Compatibilidad con verificaciones automáticas de mediciones en línea
- **•** Panel de la tienda actualizado
- **•** Actualización de la sección Tendencias en la pestaña Historial
- **•** Compatibilidad con verificaciones G7 Grayscale y G7 Targeted

## Fiery Verify

**•** Compatibilidad con verificaciones G7 Grayscale y G7 Targeted

# Problemas solucionados

# **Calibrator 3 se cierra al cancelar y recalibrar inmediatamente en macOS**

La versión macOS de Calibrator 3 se cierra de forma inesperada al intentar volver a calibrar inmediatamente después de cancelar una sesión de calibración programada. Solo es posible con dispositivos Konica Minolta.

Como solución temporal, espere 30 segundos antes de recalibrar.

# **Conexión USB de Konica Minolta FD-9 con sistemas macOS 10.15**

Konica Minolta FD-9 no puede medir las páginas de muestras si se conecta mediante un cable USB a sistemas macOS 10.15. Utilice un cable Ethernet para conectar KM FD-9 a los sistemas macOS 10.15 para medir las páginas de muestras.

## **La desinstalación de Color Profiler Suite 5.1.x provoca un error de inicio**

En el caso de los sistemas que ejecutan Color Profiler Suite 5.1.x (CPS) y EFI ColorGuard, la desinstalación de CPS 5.1.x hace que ColorGuard no se inicie. Los valores predefinidos de verificación personalizados, conjuntos de tolerancia personalizados, referencias de colores importados o conjuntos de muestras importados se eliminarán de Fiery Verify. Reinstale la aplicación de escritorio de ColorGuard después de desinstalar CPS para restaurar la funcionalidad. Actualice de CPS 5.1.x a CPS 5.2, o a una versión posterior, para evitar este problema.

# **Visualización de los conjuntos de precalibración con los conjuntos de calibración**

Al volver a calibrar dispositivos Canon que incluyen procedimientos de precalibración, es posible que los conjuntos de precalibración se incluyan en la lista de conjuntos de calibración seleccionables. Por lo tanto, omita los conjuntos de calibración con los nombres Corrección automática de no coincidencia de colores, Ajuste automático de degradado - Completo, Ajuste automático de degradado - Rápido y Corrección de tonos.

# Problemas conocidos

# **Aplicación web de EFI ColorGuard**

#### **El dispositivo de medición en línea Konica Minolta IQ-501 no aparece en FieryMeasure**

Al conectarse a una impresora Konica Minolta con una unidad IQ-501, es posible que el dispositivo de medición en línea KM IQ-501 no aparezca en la lista de instrumentos de FieryMeasure durante una verificación programada en la aplicación de escritorio EFI ColorGuard.

#### **La opción de verificación automática aparece sin el último parche Konica Minolta IQ-501**

Al conectarse a una impresora Konica Minolta con una unidad IQ-501, es posible que aparezca la opción Verificar automáticamente con el instrumento de medición en línea. Sin embargo, la función no está disponible.

Para resolver este problema, asegúrese de instalar el último parche de la aplicación EFI ColorGuard Cloud.

Para obtener más información sobre los parches necesarios, consulte [EFI Communities.](http://fiery.efi.com/EFICommunities/ColorGuardIQ501PatchList)

#### **Problemas con Internet Explorer 11**

Algunos flujos de trabajo de la aplicación en la nube de ColorGuard fallan en Internet Explorer 11. Entre los problemas que se producen destacan intentos fallidos de registro, carga incorrecta de la página de programación de verificación y presentación incorrecta de elementos de página. Utilice otro navegador para evitar estos problemas.

# **Aplicación de escritorio de EFI ColorGuard**

## **Mensaje de error incorrecto debido a una configuración predefinida de Propiedades del trabajo no válida**

Cuando se crea una programación con la opción de verificación automática seleccionada en la aplicación EFI ColorGuard Cloud y la programación incluye una configuración predefinida específica de Propiedades del trabajo, puede aparecer un mensaje en el escritorio de EFI ColorGuard que indica que la conexión al dispositivo de medición en línea falló durante la verificación automática. Este mensaje es incorrecto.

El mensaje debería indicar que el dispositivo de medición en línea no es compatible con la configuración actual predefinida de las Propiedades del trabajo.

### **Posibilidad de que la aplicación de escritorio de EFI ColorGuard no se abra como ventana activa**

En equipo cliente con Mac OS, si hace clic en el icono de la aplicación de escritorio de EFI ColorGuard en la barra de menús y selecciona la opción Abrir EFI ColorGuard en la lista desplegable, es posible que la aplicación no se abra como la ventana activa. La ventana puede permanecer minimizada u oculta detrás de otras ventanas.

### **Los cambios no se cargan en EFI ColorGuard**

Los valores predefinidos de verificación y los conjuntos de tolerancias creados o editados en Fiery Verify no se cargan a la aplicación en la nube EFI ColorGuard.

## **Instrumento de medición no encontrado al utilizar versiones anteriores de Fiery Color Profiler Suite y Fiery Command WorkStation**

La versión de FieryMeasure incluida en Fiery Color Profiler Suite 5.0 (CPS) o versiones anteriores y Fiery Command WorkStation Package 6.2 (CWS) o anterior no es totalmente compatible con EFI ColorGuard. Si CPS o CWS están abiertos cuando FieryMeasure se inicia desde ColorGuard, es posible que no se encuentre el instrumento de medición seleccionado. Si ocurre esto, cierre CPS y CWS antes de realizar la verificación del color con ColorGuard. Le recomendamos que actualice a Fiery Color Profiler Suite 5.1 o posterior, y a Fiery Command WorkStation Package 6.3 o posterior.

## **Sincronización de la aplicación de EFI ColorGuard de escritorio con el sitio web**

La sincronización de la aplicación de EFI ColorGuard de escritorio tarda un minuto en completarse cuando se realizan cambios en el sitio web de ColorGuard. Cuando realice cambios en el sitio web, espere un minuto a que la aplicación de escritorio se actualice.

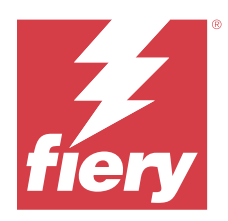

# Versión de EFI ColorGuard de marzo de 2020

# Requisitos del sistema

EFI ColorGuard se compone de una aplicación en la nube en<https://iq.efi.com/colorguard/>y de una aplicación de escritorio EFI ColorGuard.

La aplicación en la nube de ColorGuard en<https://iq.efi.com/colorguard/>admite los exploradores que se indican a continuación.

- **•** Google Chrome
- **•** Microsoft Edge
- **•** Mozilla Firefox
- **•** Safari 11 o posterior

La aplicación de escritorio de ColorGuard solo es compatible con sistemas operativos de 64 bits.

- **•** Mac OS X 10.13 o posterior
- **•** Microsoft Windows 7, 8.1, 10, 11

# Novedad de esta versión

ColorGuard

- **•** Cancelación de la suscripción a las alertas de correo electrónico
- **•** Posibilidad de cambiar el nombre o de eliminar los archivos de valores predefinidos de verificación, referencia de color, configuración de tolerancia o conjuntos de muestras
- **•** Visualización de la información del color de los valores predefinidos de propiedades de trabajo

Fiery Verify

- **•** Compatibilidad con el EFI ES-3000 y con otros instrumentos manuales de medida de muestras individuales
- **•** Selección de modo de medida para medidas muestras individuales

# Problema resuelto

# **Aplicación web de EFI ColorGuard**

## **No se pueden eliminar conjuntos de tolerancia personalizados**

La aplicación en la nube de ColorGuard no admite la supresión ni el cambio de nombre de los valores de tolerancia una vez creados.

# Problemas conocidos

# **Aplicación web de EFI ColorGuard**

### **Problemas con Internet Explorer 11**

Algunos flujos de trabajo de la aplicación en la nube de ColorGuard fallan en Internet Explorer 11. Entre los problemas que se producen destacan intentos fallidos de registro, carga incorrecta de la página de programación de verificación y presentación incorrecta de elementos de página. Utilice otro navegador para evitar estos problemas.

# **Aplicación de escritorio de EFI ColorGuard**

### **Posibilidad de que la aplicación de escritorio de EFI ColorGuard no se abra como ventana activa**

En equipo cliente con Mac OS, si hace clic en el icono de la aplicación de escritorio de EFI ColorGuard en la barra de menús y selecciona la opción Abrir EFI ColorGuard en la lista desplegable, es posible que la aplicación no se abra como la ventana activa. La ventana puede permanecer minimizada u oculta detrás de otras ventanas.

#### **Calibrator 3 se cierra al cancelar y recalibrar inmediatamente en macOS**

La versión macOS de Calibrator 3 se cierra de forma inesperada al intentar volver a calibrar inmediatamente después de cancelar una sesión de calibración programada. Solo es posible con dispositivos Konica Minolta.

Como solución temporal, espere 30 segundos antes de recalibrar.

## **Conexión USB de Konica Minolta FD-9 con sistemas macOS 10.15**

Konica Minolta FD-9 no puede medir las páginas de muestras si se conecta mediante un cable USB a sistemas macOS 10.15. Utilice un cable Ethernet para conectar KM FD-9 a los sistemas macOS 10.15 para medir las páginas de muestras.

#### **Los cambios no se cargan en EFI ColorGuard**

Los valores predefinidos de verificación y los conjuntos de tolerancias creados o editados en Fiery Verify no se cargan a la aplicación en la nube EFI ColorGuard.

# **Instrumento de medición no encontrado al utilizar versiones anteriores de Fiery Color Profiler Suite y Fiery Command WorkStation**

La versión de FieryMeasure incluida en Fiery Color Profiler Suite 5.0 (CPS) o versiones anteriores y Fiery Command WorkStation Package 6.2 (CWS) o anterior no es totalmente compatible con EFI ColorGuard. Si CPS o CWS están abiertos cuando FieryMeasure se inicia desde ColorGuard, es posible que no se encuentre el instrumento de medición seleccionado. Si ocurre esto, cierre CPS y CWS antes de realizar la verificación del color con ColorGuard.

Le recomendamos que actualice a Fiery Color Profiler Suite 5.1 o posterior, y a Fiery Command WorkStation Package 6.3 o posterior.

#### **La desinstalación de Color Profiler Suite 5.1.x provoca un error de inicio**

En el caso de los sistemas que ejecutan Color Profiler Suite 5.1.x (CPS) y EFI ColorGuard, la desinstalación de CPS 5.1.x hace que ColorGuard no se inicie. Los valores predefinidos de verificación personalizados, conjuntos de tolerancia personalizados, referencias de colores importados o conjuntos de muestras importados se eliminarán de Fiery Verify. Reinstale la aplicación de escritorio de ColorGuard después de desinstalar CPS para restaurar la funcionalidad. Actualice de CPS 5.1.x a CPS 5.2, o a una versión posterior, para evitar este problema.

## **Sincronización de la aplicación de EFI ColorGuard de escritorio con el sitio web**

La sincronización de la aplicación de EFI ColorGuard de escritorio tarda un minuto en completarse cuando se realizan cambios en el sitio web de ColorGuard. Cuando realice cambios en el sitio web, espere un minuto a que la aplicación de escritorio se actualice.

### **Visualización de los conjuntos de precalibración con los conjuntos de calibración**

Al volver a calibrar dispositivos Canon que incluyen procedimientos de precalibración, es posible que los conjuntos de precalibración se incluyan en la lista de conjuntos de calibración seleccionables. Por lo tanto, omita los conjuntos de calibración con los nombres Corrección automática de no coincidencia de colores, Ajuste automático de degradado - Completo, Ajuste automático de degradado - Rápido y Corrección de tonos.

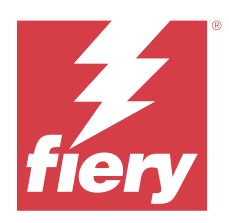

# Versión de diciembre de 2019 de EFI ColorGuard

# Requisitos del sistema

EFI ColorGuard se compone de una aplicación en la nube en<https://iq.efi.com/colorguard/>y de una aplicación de escritorio EFI ColorGuard.

La aplicación en la nube de ColorGuard en<https://iq.efi.com/colorguard/>admite los exploradores que se indican a continuación.

- **•** Google Chrome
- **•** Microsoft Edge
- **•** Mozilla Firefox
- **•** Safari 11 o posterior

La aplicación de escritorio de ColorGuard solo es compatible con sistemas operativos de 64 bits.

- **•** Mac OS X 10.13 o posterior
- **•** Microsoft Windows 7, 8.1, 10, 11

# Problemas conocidos

# **Aplicación web de EFI ColorGuard**

## **No se pueden eliminar conjuntos de tolerancia personalizados**

La aplicación en la nube de ColorGuard no admite la supresión ni el cambio de nombre de los valores de tolerancia una vez creados.

## **Problemas con Internet Explorer 11**

Algunos flujos de trabajo de la aplicación en la nube de ColorGuard fallan en Internet Explorer 11. Entre los problemas que se producen destacan intentos fallidos de registro, carga incorrecta de la página de programación de verificación y presentación incorrecta de elementos de página. Utilice otro navegador para evitar estos problemas.

# **Aplicación de escritorio de EFI ColorGuard**

## **Calibrator 3 se cierra al cancelar y recalibrar inmediatamente en macOS**

La versión macOS de Calibrator 3 se cierra de forma inesperada al intentar volver a calibrar inmediatamente después de cancelar una sesión de calibración programada. Solo es posible con dispositivos Konica Minolta.

Como solución temporal, espere 30 segundos antes de recalibrar.

#### **Conexión USB de Konica Minolta FD-9 con sistemas macOS 10.15**

Konica Minolta FD-9 no puede medir las páginas de muestras si se conecta mediante un cable USB a sistemas macOS 10.15. Utilice un cable Ethernet para conectar KM FD-9 a los sistemas macOS 10.15 para medir las páginas de muestras.

### **Los cambios no se cargan en EFI ColorGuard**

Los valores predefinidos de verificación y los conjuntos de tolerancias creados o editados en Fiery Verify no se cargan a la aplicación en la nube EFI ColorGuard.

# **Instrumento de medición no encontrado al utilizar versiones anteriores de Fiery Color Profiler Suite y Fiery Command WorkStation**

La versión de FieryMeasure incluida en Fiery Color Profiler Suite 5.0 (CPS) o versiones anteriores y Fiery Command WorkStation Package 6.2 (CWS) o anterior no es totalmente compatible con EFI ColorGuard. Si CPS o CWS están abiertos cuando FieryMeasure se inicia desde ColorGuard, es posible que no se encuentre el instrumento de medición seleccionado. Si ocurre esto, cierre CPS y CWS antes de realizar la verificación del color con ColorGuard. Le recomendamos que actualice a Fiery Color Profiler Suite 5.1 o posterior, y a Fiery Command WorkStation Package 6.3 o posterior.

#### **La desinstalación de Color Profiler Suite 5.1.x provoca un error de inicio**

En el caso de los sistemas que ejecutan Color Profiler Suite 5.1.x (CPS) y EFI ColorGuard, la desinstalación de CPS 5.1.x hace que ColorGuard no se inicie. Los valores predefinidos de verificación personalizados, conjuntos de tolerancia personalizados, referencias de colores importados o conjuntos de muestras importados se eliminarán de Fiery Verify. Reinstale la aplicación de escritorio de ColorGuard después de desinstalar CPS para restaurar la funcionalidad. Actualice de CPS 5.1.x a CPS 5.2, o a una versión posterior, para evitar este problema.

#### **Sincronización de la aplicación de EFI ColorGuard de escritorio con el sitio web**

La sincronización de la aplicación de EFI ColorGuard de escritorio tarda un minuto en completarse cuando se realizan cambios en el sitio web de ColorGuard. Cuando realice cambios en el sitio web, espere un minuto a que la aplicación de escritorio se actualice.

#### **Visualización de los conjuntos de precalibración con los conjuntos de calibración**

Al volver a calibrar dispositivos Canon que incluyen procedimientos de precalibración, es posible que los conjuntos de precalibración se incluyan en la lista de conjuntos de calibración seleccionables. Por lo tanto, omita los conjuntos de calibración con los nombres Corrección automática de no coincidencia de colores, Ajuste automático de degradado - Completo, Ajuste automático de degradado - Rápido y Corrección de tonos.

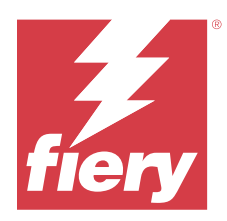

# Versión de EFI ColorGuard de octubre de 2019

# Requisitos del sistema

EFI ColorGuard se compone de una aplicación en la nube en<https://iq.efi.com/colorguard/>y de una aplicación de escritorio EFI ColorGuard.

La aplicación en la nube de ColorGuard en<https://iq.efi.com/colorguard/>admite los exploradores que se indican a continuación.

- **•** Google Chrome
- **•** Microsoft Edge
- **•** Mozilla Firefox
- **•** Safari 11 o posterior

La aplicación de escritorio de ColorGuard solo es compatible con sistemas operativos de 64 bits.

- **•** Mac OS X 10.13 o posterior
- **•** Microsoft Windows 7, 8.1, 10

# Novedad de esta versión

## ColorGuard

- **•** Recalibraciones programadas
- **•** Resumen de la tienda
- **•** Almacenamiento de medidas anteriores como referencias de color

#### Fiery Verify

- **•** Etiquetas de verificación imprimibles
- **•** Medición de una única muestra con instrumentos de medición portátiles
- **•** Compatibilidad con las extensiones de archivo .icc
- **•** Medida de referencias y muestras con la integración de FieryMeasure

# Problemas conocidos

# **Aplicación web de EFI ColorGuard**

## **No se pueden eliminar conjuntos de tolerancia personalizados**

La aplicación en la nube de ColorGuard no admite la supresión ni el cambio de nombre de los valores de tolerancia una vez creados.

### **Problemas con Internet Explorer 11**

Algunos flujos de trabajo de la aplicación en la nube de ColorGuard fallan en Internet Explorer 11. Entre los problemas que se producen destacan intentos fallidos de registro, carga incorrecta de la página de programación de verificación y presentación incorrecta de elementos de página. Utilice otro navegador para evitar estos problemas.

# **Aplicación de escritorio de EFI ColorGuard**

### **Conexión USB de Konica Minolta FD-9 con sistemas macOS 10.15**

Konica Minolta FD-9 no puede medir las páginas de muestras si se conecta mediante un cable USB a sistemas macOS 10.15. Utilice un cable Ethernet para conectar KM FD-9 a los sistemas macOS 10.15 para medir las páginas de muestras.

#### **Los cambios no se cargan en EFI ColorGuard**

Los valores predefinidos de verificación y los conjuntos de tolerancias creados o editados en Fiery Verify no se cargan a la aplicación en la nube EFI ColorGuard.

## **Instrumento de medición no encontrado al utilizar versiones anteriores de Fiery Color Profiler Suite y Fiery Command WorkStation**

La versión de FieryMeasure incluida en Fiery Color Profiler Suite 5.0 (CPS) o versiones anteriores y Fiery Command WorkStation Package 6.2 (CWS) o anterior no es totalmente compatible con EFI ColorGuard. Si CPS o CWS están abiertos cuando FieryMeasure se inicia desde ColorGuard, es posible que no se encuentre el instrumento de medición seleccionado. Si ocurre esto, cierre CPS y CWS antes de realizar la verificación del color con ColorGuard. Le recomendamos que actualice a Fiery Color Profiler Suite 5.1 o posterior, y a Fiery Command WorkStation Package 6.3 o posterior.

#### **La desinstalación de Color Profiler Suite 5.1.x provoca un error de inicio**

En el caso de los sistemas que ejecutan Color Profiler Suite 5.1.x (CPS) y EFI ColorGuard, la desinstalación de CPS 5.1.x hace que ColorGuard no se inicie. Los valores predefinidos de verificación personalizados, conjuntos de tolerancia personalizados, referencias de colores importados o conjuntos de muestras importados se eliminarán de Fiery Verify. Reinstale la aplicación de escritorio de ColorGuard después de desinstalar CPS para restaurar la funcionalidad. Actualice de CPS 5.1.x a CPS 5.2, o a una versión posterior, para evitar este problema.

## **Sincronización de la aplicación de EFI ColorGuard de escritorio con el sitio web**

La sincronización de la aplicación de EFI ColorGuard de escritorio tarda un minuto en completarse cuando se realizan cambios en el sitio web de ColorGuard. Cuando realice cambios en el sitio web, espere un minuto a que la aplicación de escritorio se actualice.

## **Visualización de los conjuntos de precalibración con los conjuntos de calibración**

Al volver a calibrar dispositivos Canon que incluyen procedimientos de precalibración, es posible que los conjuntos de precalibración se incluyan en la lista de conjuntos de calibración seleccionables. Por lo tanto, omita los conjuntos de calibración con los nombres Corrección automática de no coincidencia de colores, Ajuste automático de degradado - Completo, Ajuste automático de degradado - Rápido y Corrección de tonos.

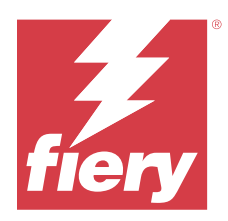

# Versión de EFI ColorGuard de junio de 2019

# Requisitos del sistema

EFI ColorGuard se compone de una aplicación en la nube en<https://iq.efi.com/colorguard/>y de una aplicación de escritorio EFI ColorGuard.

La aplicación en la nube de EFI ColorGuard en<https://iq.efi.com/colorguard/> admite los exploradores enumerados a continuación.

- **•** Google Chrome
- **•** Microsoft Edge
- **•** Mozilla Firefox
- **•** Safari 11 o posterior

La aplicación de escritorio de EFI ColorGuard solo es compatible con sistemas operativos de 64 bits.

- **•** Mac OS X 10.13 o posterior
- **•** Microsoft Windows 7, 8.1, 10

# Novedades de esta versión

Esta versión de ColorGuard presenta nuevas funciones.

- **• Verificar ahora**: solicite la verificación inmediata de un dispositivo sin necesidad de crear una nueva verificación programada.
- **• Aplicación de escritorio EFI ColorGuard 1.1**

# Problemas solucionados

# **Aplicación de escritorio de EFI ColorGuard**

## **Se muestran los valores predefinidos de verificación duplicados**

Fiery Verify puede mostrar los valores predefinidos de verificación duplicados. Los valores predefinidos de verificación duplicados se importan desde su cuenta ColorGuard y son funcionalmente idénticos.

### **Se muestran valores de tolerancia duplicados**

Fiery Verify puede mostrar valores de tolerancia duplicados. Los valores de tolerancia duplicados se importan desde su cuenta ColorGuard y son funcionalmente idénticos.

#### **Error al imprimir páginas de muestras para instrumentos de medición en línea admitidos**

En la aplicación de escritorio de EFI ColorGuard, el módulo FieryMeasure falla al intentar imprimir páginas de muestras para su uso con los dispositivos de medición en línea admitidos. Los demás instrumentos de medición admitidos funcionan en FieryMeasure de la forma prevista.

#### **Los caracteres de doble byte se muestran de manera incorrecta**

En la aplicación de escritorio de EFI ColorGuard, los caracteres de doble byte se muestran de forma incorrecta si se utilizan en nombres de valores de tolerancia o en nombres de valores predefinidos de verificación. Evite el uso de caracteres de doble byte en los nombres de valores de tolerancia o de valores predefinidos de verificación.

#### **Los caracteres de doble byte impiden el flujo de trabajo de verificación**

En la aplicación de escritorio de EFI ColorGuard, los caracteres de doble byte de los nombres de valores de tolerancia o de los nombres de valores predefinidos de verificación impiden que el flujo de trabajo de verificación llegue a término. Evite el uso de caracteres de doble byte en los nombres de valores de tolerancia o de valores predefinidos de verificación.

#### **Error al imprimir páginas de muestras para instrumentos de medición en línea admitidos**

En la aplicación de escritorio de EFI ColorGuard, el módulo FieryMeasure falla al intentar imprimir páginas de muestras para su uso con los dispositivos de medición en línea admitidos. Los demás instrumentos de medición admitidos funcionan en FieryMeasure de la forma prevista.

# Problemas conocidos

## **Aplicación web de EFI ColorGuard**

#### **No se pueden eliminar conjuntos de tolerancia personalizados**

La aplicación en la nube de ColorGuard no admite la supresión ni el cambio de nombre de los valores de tolerancia una vez creados.

#### **Problemas con Internet Explorer 11**

Algunos flujos de trabajo de la aplicación en la nube de ColorGuard fallan en Internet Explorer 11. Entre los problemas que se producen destacan intentos fallidos de registro, carga incorrecta de la página de programación de verificación y presentación incorrecta de elementos de página. Utilice otro navegador para evitar estos problemas.

## **Aplicación de escritorio de EFI ColorGuard**

# **Instrumento de medición no encontrado al utilizar versiones anteriores de Fiery Color Profiler Suite y Fiery Command WorkStation**

La versión de FieryMeasure incluida en Fiery Color Profiler Suite 5.0 (CPS) o versiones anteriores y Fiery Command WorkStation Package 6.2 (CWS) o anterior no es totalmente compatible con EFI ColorGuard. Si CPS o CWS están abiertos cuando FieryMeasure se inicia desde ColorGuard, es posible que no se encuentre el instrumento de medición seleccionado. Si ocurre esto, cierre CPS y CWS antes de realizar la verificación del color con ColorGuard. Le recomendamos que actualice a Fiery Color Profiler Suite 5.1 o posterior, y a Fiery Command WorkStation Package 6.3 o posterior.

### **Los cambios no se cargan en EFI ColorGuard**

Los valores predefinidos de verificación y los conjuntos de tolerancias creados o editados en Fiery Verify no se cargan a la aplicación en la nube EFI ColorGuard.

### **Notificaciones de escritorio inactivas en Mac**

En Mac OS, al salir de la aplicación de escritorio de EFI ColorGuard, las notificaciones dejan de salir.

### **La desinstalación de Color Profiler Suite 5.1.x provoca un error de inicio**

En el caso de los sistemas que ejecutan Color Profiler Suite 5.1.x (CPS) y EFI ColorGuard, la desinstalación de CPS 5.1.x hace que ColorGuard no se inicie. Los valores predefinidos de verificación personalizados, conjuntos de tolerancia personalizados, referencias de colores importados o conjuntos de muestras importados se eliminarán de Fiery Verify. Reinstale la aplicación de escritorio de ColorGuard después de desinstalar CPS para restaurar la funcionalidad. Actualice de CPS 5.1.x a CPS 5.2, o a una versión posterior, para evitar este problema.

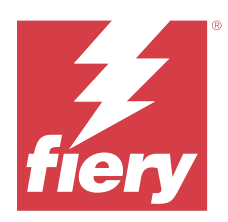

# Versión de EFI ColorGuard de abril de 2019

# Requisitos del sistema

EFI ColorGuard se compone de una aplicación en la nube en<https://iq.efi.com/colorguard/>y de una aplicación de escritorio EFI ColorGuard.

La aplicación en la nube de EFI ColorGuard en<https://iq.efi.com/colorguard/> admite los exploradores enumerados a continuación.

- **•** Google Chrome
- **•** Microsoft Edge
- **•** Mozilla Firefox
- **•** Safari 11 o posterior

La aplicación de escritorio de EFI ColorGuard solo es compatible con sistemas operativos de 64 bits.

- **•** Mac OS X 10.13 o posterior
- **•** Microsoft Windows 7, 8.1, 10

# Problemas conocidos

# **Aplicación web de EFI ColorGuard**

## **No se pueden eliminar conjuntos de tolerancia personalizados**

La aplicación en la nube de ColorGuard no admite la supresión ni el cambio de nombre de los valores de tolerancia una vez creados.

## **Problemas con Internet Explorer 11**

Algunos flujos de trabajo de la aplicación en la nube de ColorGuard fallan en Internet Explorer 11. Entre los problemas que se producen destacan intentos fallidos de registro, carga incorrecta de la página de programación de verificación y presentación incorrecta de elementos de página. Utilice otro navegador para evitar estos problemas.

# **Aplicación de escritorio de EFI ColorGuard**

## **Se muestran los valores predefinidos de verificación duplicados**

Fiery Verify puede mostrar los valores predefinidos de verificación duplicados. Los valores predefinidos de verificación duplicados se importan desde su cuenta ColorGuard y son funcionalmente idénticos.

### **Se muestran valores de tolerancia duplicados**

Fiery Verify puede mostrar valores de tolerancia duplicados. Los valores de tolerancia duplicados se importan desde su cuenta ColorGuard y son funcionalmente idénticos.

## **Los cambios no se cargan en EFI ColorGuard**

Los valores predefinidos de verificación y los conjuntos de tolerancias creados o editados en Fiery Verify no se cargan a la aplicación en la nube EFI ColorGuard.

## **Notificaciones de escritorio inactivas en Mac**

En Mac OS, al salir de la aplicación de escritorio de EFI ColorGuard, las notificaciones dejan de salir.

### **Error al imprimir páginas de muestras para instrumentos de medición en línea admitidos**

En la aplicación de escritorio de EFI ColorGuard, el módulo FieryMeasure falla al intentar imprimir páginas de muestras para su uso con los dispositivos de medición en línea admitidos. Los demás instrumentos de medición admitidos funcionan en FieryMeasure de la forma prevista.

## **La desinstalación de Color Profiler Suite 5.1.x provoca un error de inicio**

En el caso de los sistemas que ejecutan Color Profiler Suite 5.1.x (CPS) y EFI ColorGuard, la desinstalación de CPS 5.1.x hace que ColorGuard no se inicie. Los valores predefinidos de verificación personalizados, conjuntos de tolerancia personalizados, referencias de colores importados o conjuntos de muestras importados se eliminarán de Fiery Verify. Reinstale la aplicación de escritorio de ColorGuard después de desinstalar CPS para restaurar la funcionalidad. Actualice de CPS 5.1.x a CPS 5.2, o a una versión posterior, para evitar este problema.

#### **Los caracteres de doble byte se muestran de manera incorrecta**

En la aplicación de escritorio de EFI ColorGuard, los caracteres de doble byte se muestran de forma incorrecta si se utilizan en nombres de valores de tolerancia o en nombres de valores predefinidos de verificación. Evite el uso de caracteres de doble byte en los nombres de valores de tolerancia o de valores predefinidos de verificación.

## **Los caracteres de doble byte impiden el flujo de trabajo de verificación**

En la aplicación de escritorio de EFI ColorGuard, los caracteres de doble byte de los nombres de valores de tolerancia o de los nombres de valores predefinidos de verificación impiden que el flujo de trabajo de verificación llegue a término. Evite el uso de caracteres de doble byte en los nombres de valores de tolerancia o de valores predefinidos de verificación.

Notas de la versión para el cliente de EFI ColorGuard  $\vert 52 \vert$